## **KinderConnect - Enter Overnight Hours**

*Overnight care occurs when children are in care past midnight. For example, a child arrives at 6:00 pm on Monday and leaves at 8:00 am on Tuesday.* Provider -

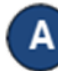

Select **Search** under Provider.

Search < Detail Pavments

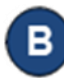

Enter the information in the fields and press **Search** to locate the desired Provider.

## **Provider Search**

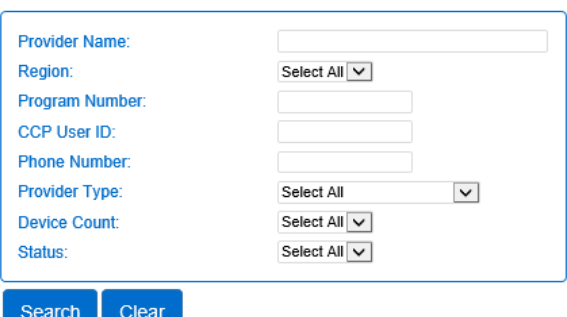

Click on the *Program Name* to select. When the **Provider Detail** page opens, click on the *Overnight Care* checkbox to allow the **Program** to provide overnight child care.

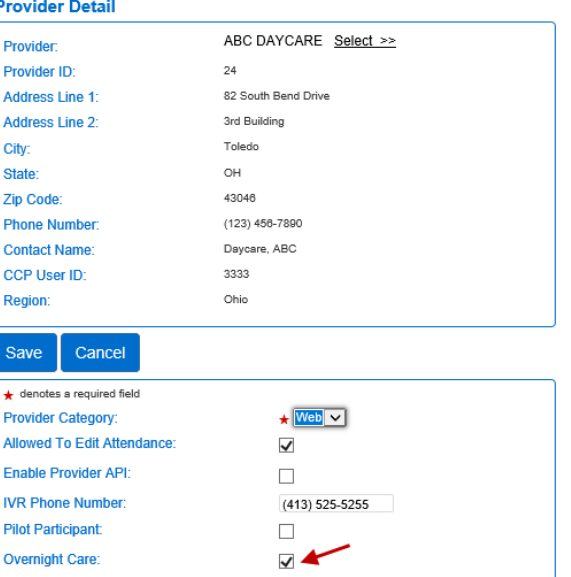

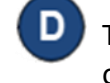

The **Program** is now authorized to take care of children overnight. *Overnight Care* can now be entered by sponsors using KinderSign, KinderSmart or IVR:

• The time the child arrives is shown in the 'In' box. In the example below, the child arrived at 6:00 pm.

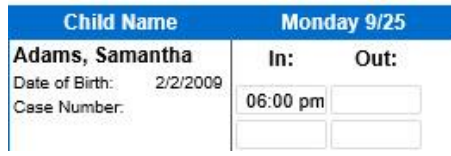

• The out time of 11:59 pm automatically is entered in the 'Out' box.

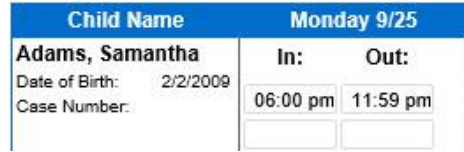

• 12:00 am is automatically populated in the 'In' box of the following day. In the example below, the child left at 8:00 am as shown in the 'Out' box.

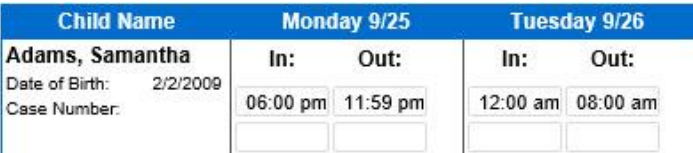

If any attendance was entered using KinderConnect, press **Save** when you finish entering **Attendance**. A message displays indicating that the record was saved successfully. Programs can only enter an 'In' time or an 'Out' time for each time pair. All times entered by programs must be approved by primary caretakers.

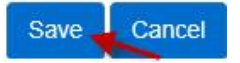